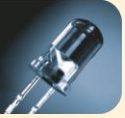

# **COMUNICACIÓN CON PANTALLAS MP-MERCURY MEDIANTE PROTOCOLO TCP-ASCII**

**Manual Técnico**

*Revisión del documento 1.0* 

Fecha: 29/06/2015

Nombre de fichero: Comunicación con Pantallas MP-MERCURY mediante Protocolo TCP-ASCII. *Revisión 1.0*

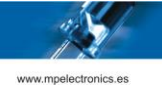

# **ÍNDICE GENERAL**

1. DESCRIPCIÓN

2. PROTOCOLO TCP-ASCII.

- 2.1. Protocolo TCP-ASCII
- 2.2. Fin de trama
- 2.3. Respuesta de la Pantalla
- 2.4. Ejemplos

Anexo 1. Configuración por defecto de las Pantallas

Anexo 2. Script DTPM

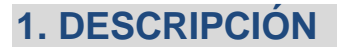

Con las Pantallas de MP Electronics, se puede interactuar mediante el protocolo TCP-ASCII. Éste protocolo, permite enviar el texto completo que se debe visualizar o activar un mensaje de la memoria. Si el mensaje contiene caracteres del tipo variable, los valores no se pondrán cargar.

## **2. PROTOCOLO TCP - ASCII**

#### **2.1. Protocolo TCP-ASCII**

La trama consiste en el Script que debe interpretar la pantalla, terminada con un código de fin de trama que sea reconocible por la pantalla. La tabla 1 muestra las distintas opciones de fin de trama posibles.

Para utilizar el protocolo TCP-ASCII el puerto<sup>1</sup> de comunicación debe coincidir con el configurado para la pantalla.

#### **2.2. Fin de Trama**

Tabla de las opciones de finales de trama; notación en formato hexadecimal.

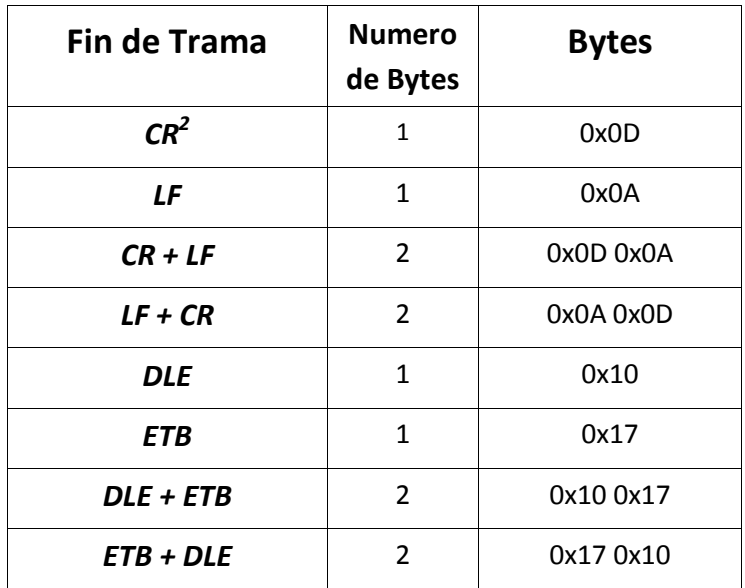

*Tabla 1: Posibles finales de trama*

 $\overline{\phantom{a}}$  $1$  La configuración al salir de fábrica es Puerto = 10001

<sup>&</sup>lt;sup>2</sup> Opción por defecto

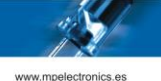

## **2.3. Respuesta de la pantalla**

Tabla de las opciones de respuesta por parte de la pantalla.

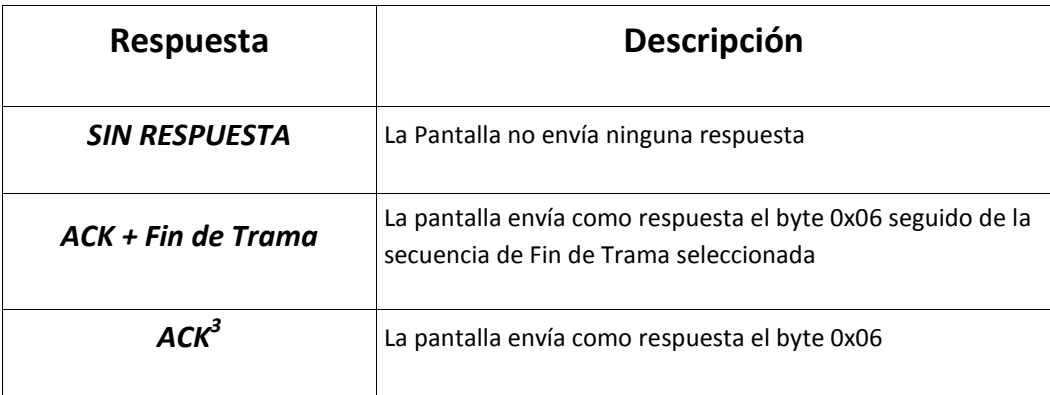

*Tabla 2: Posibles respuestas de la pantalla*

<sup>&</sup>lt;u>.</u><br><sup>3</sup> Opción por defecto

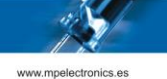

#### **2.4. Ejemplos**

Para los siguientes casos, se muestra como sería la trama enviada:

- Ejemplo 1: Ejecutar un programa que muestre el texto "Hola" en modo Inmediato en la línea 1.
	- Si Fin de trama = CR, la trama enviada será:

*LÍNEA "1,1" MODO INMEDIATO "Hola" CR*

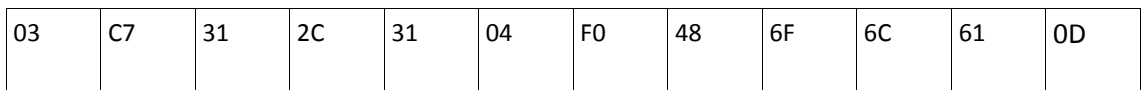

*Ejemplo 1.1: Ejecutar un programa que muestre "Hola" en modo Inmediato en la línea 1 con FT = CR*

#### Observando en detalle:

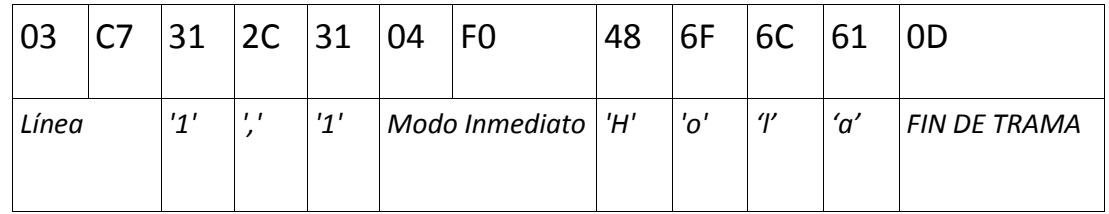

- Si Fin de trama = DEL + ETB, la trama enviada será:

#### *LÍNEA "1,1" MODO INMEDIATO "Hola" DLE ETB*

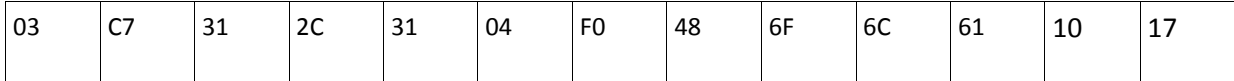

*Ejemplo 1.2: Ejecutar un programa que muestre "Hola" en modo Inmediato en la línea 1 con FT = DLE ETB*

#### Observando en detalle:

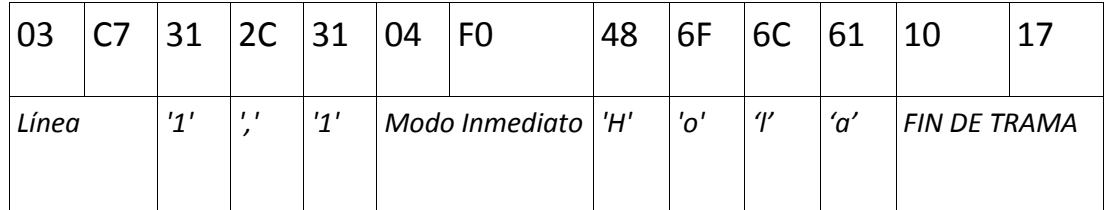

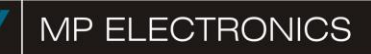

Ejemplo 2: Detener la ejecución en la pantalla.

Con Fin de trama = CR, la trama enviada será:

### *PROGRAMA "\$STOP" CR*

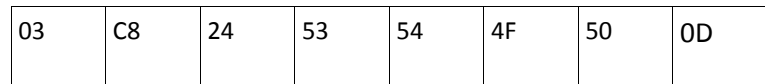

*Ejemplo 2: Detener la ejecución en la pantalla*

#### Observando en detalle:

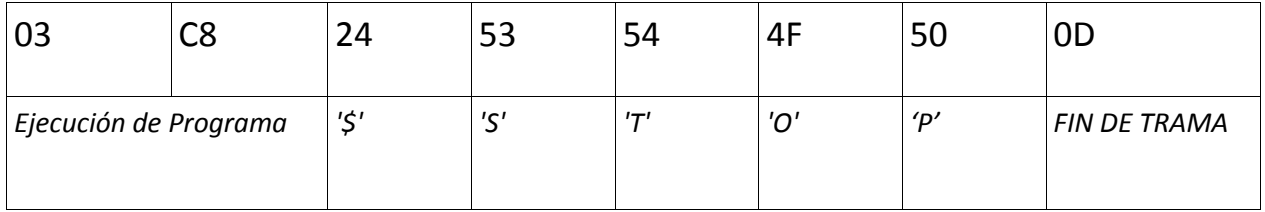

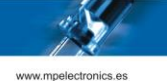

## **Anexo 1. Configuración por defecto de las Pantallas**

Las pantallas de MP Electronics, en los parámetros que hacen referencia a las comunicaciones, tienen al salir de fábrica la siguiente<sup>4</sup> configuración.

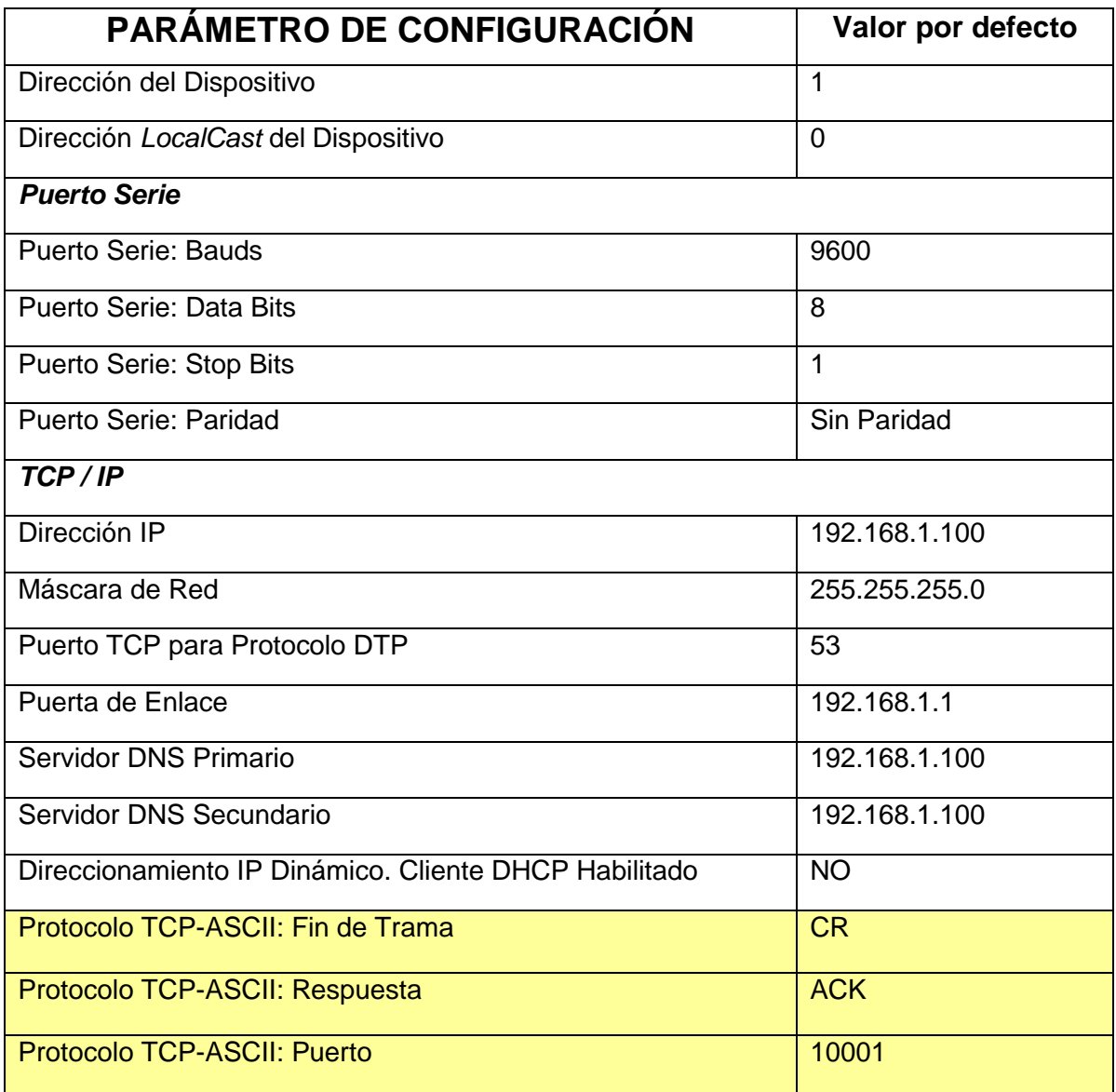

*Tabla 3: Configuración por defecto de las Pantallas*

 4 Se pueden modificar los parámetros de configuración mediante los programas *MP Tools* o *Dynamic 3*

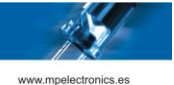

## **Anexo 2. Script DTPM**

Cuando se ejecuta un programa en el display, éste va decodificando cada código constituido por 2 bytes (1 byte Pretoken y 1 byte Token), seguido de un texto. Cuando es interpretado un código, el público puede observar cambios en la información del display.

Cada programa puede contener muchos códigos que se ejecutan secuencialmente, y pueden ser de 4 tipos diferentes: DATO (parámetros de ejecución), MODO (los modos de aparición de los textos en el display) TIEMPO (datos variables de tiempo y temperatura que se pueden añadir a los textos) y EFECTO (alteran el contenido de los datos ya mostrados en el display con un MODO).

Se aconseja que se coloquen los códigos DATO, MODO, TIEMPO y EFECTO, por este orden.

Los programas terminan con un byte NULL (0x00).

Los códigos de carácter van del 0 al 255 y se corresponden con la codificación **Windows-1252**  (Extensión de **ISO-8859-1**) aunque solo son visibles a partir del espacio en blanco (0x20).

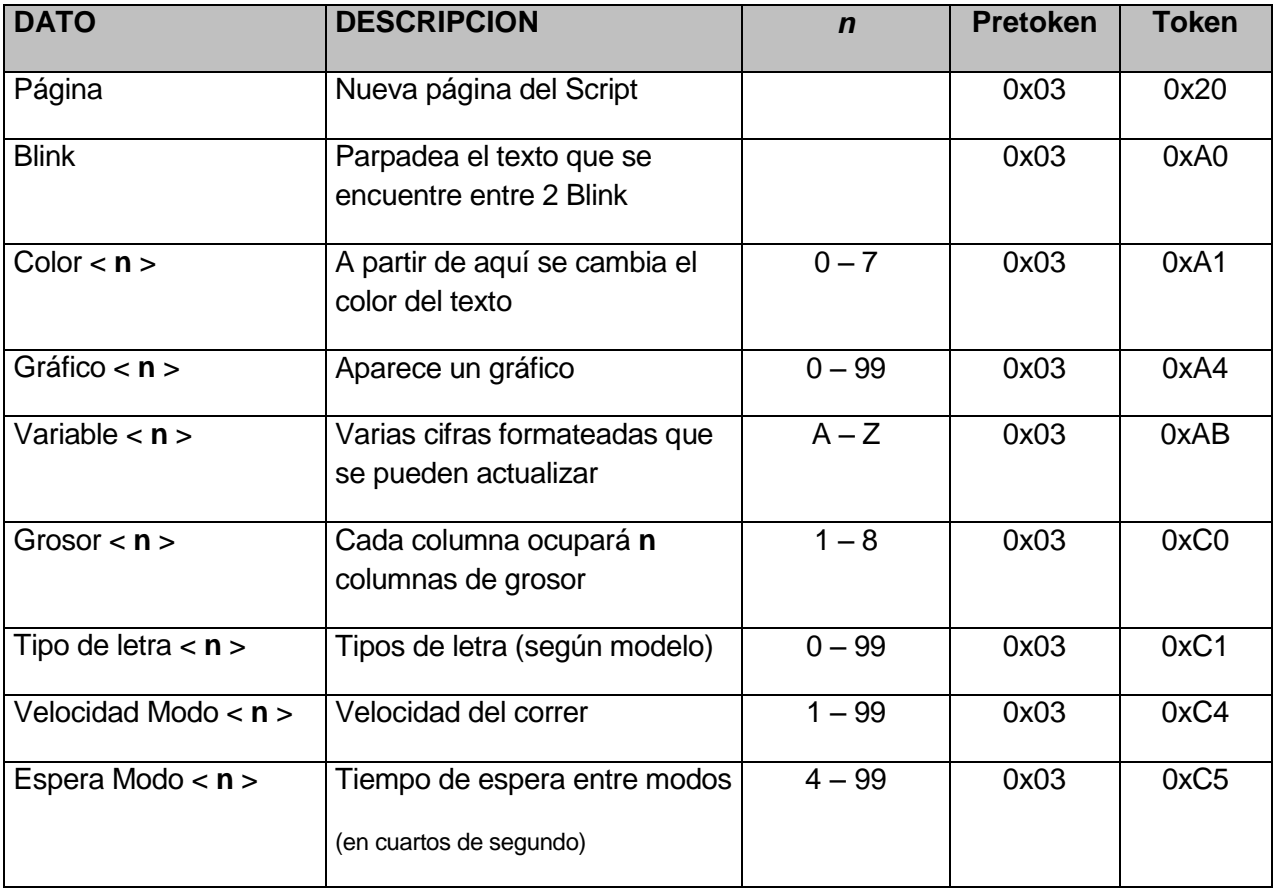

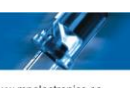

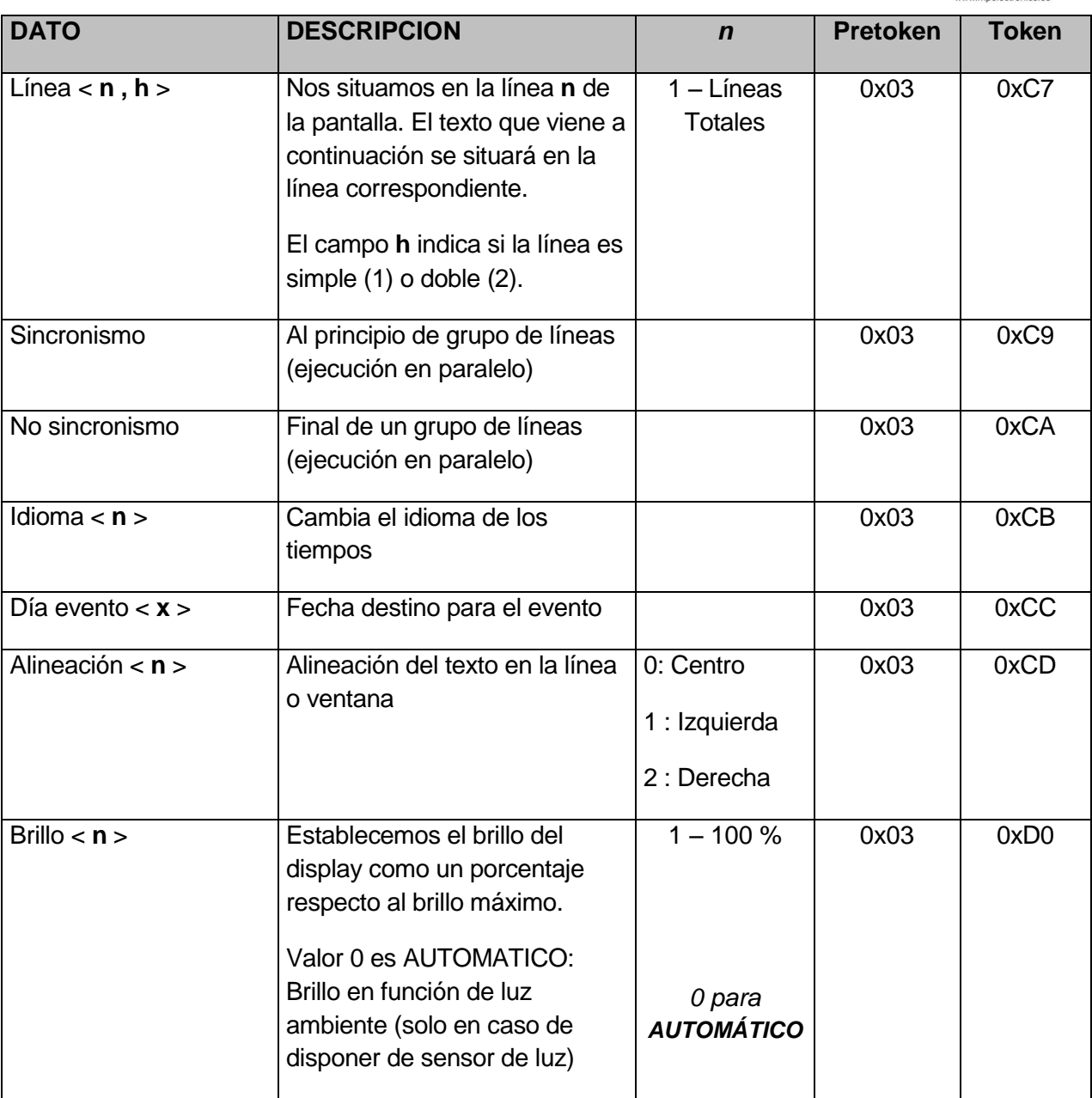

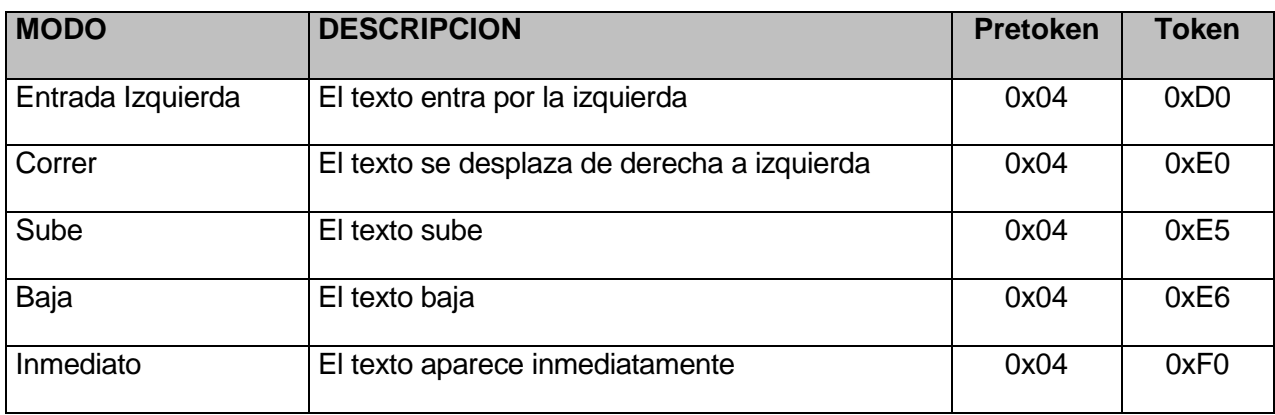

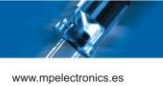

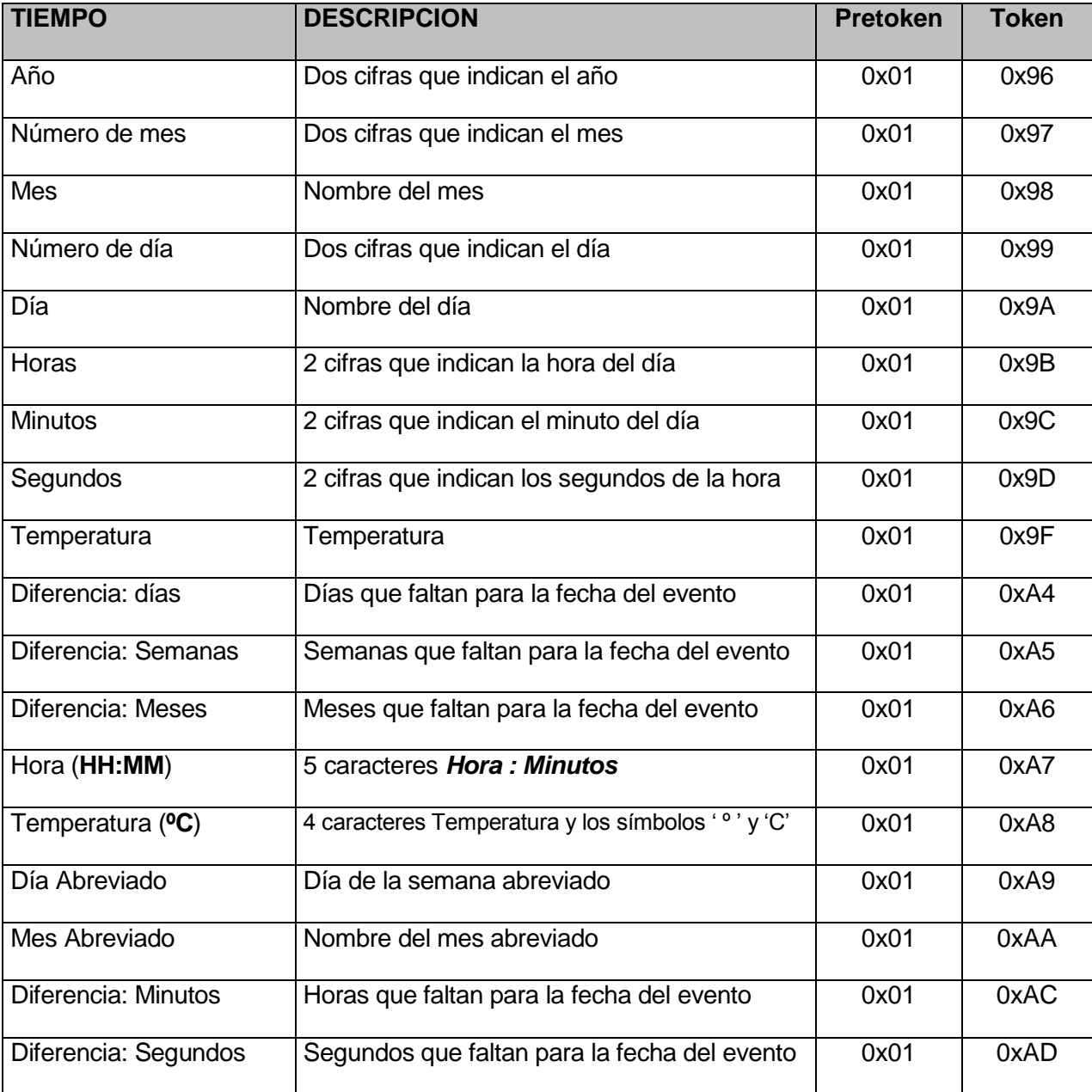

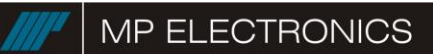

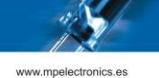

# **REVISIONES**

Revisión 1.0 – Documento inicial.